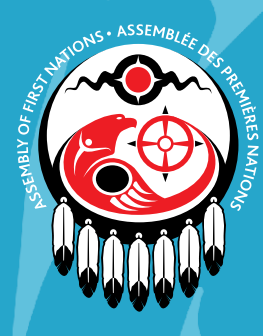

Assemblée des Premières Nations

**ASSEMBLÉE EXTRAORDINAIRE DES CHEFS RAPPORT D'ENQUÊTE EN MATIÈRE DE RESSOURCES HUMAINES**  *28 JUIN 2023 – VIRTUELLE* 

## VOTE EN LIGNE

## **Présentation de Simple Vote**

Simple Vote est le logiciel utilisé par l'Assemblée des Premières Nations (APN) pour le vote en ligne. Il rend le vote en ligne sûr, simple et confidentiel. Simple Vote est accessible à partir de n'importe quel ordinateur, tablette ou téléphone intelligent. Ces instructions vous aideront à utiliser la plateforme de Simple Vote pour voter sur les résolutions lors de l'Assemblée extraordinaire des Chefs de l'APN, le 28 juin 2023.

- 1. Les Chefs et les mandataires doivent s'inscrire à l'AEC en utilisant leur adresse électronique et leur numéro de carte de statut (ou l'équivalent). Cette même adresse électronique et ce même numéro de carte de statut seront utilisés pour accéder à la plateforme de Simple Vote pendant le processus de vote des résolutions pendant l'AEC.
- 2. Avant le début de l'AEC, un courriel sera envoyé par Simple Vote [\(vote@simplyvoting.com\)](mailto:vote%40simplyvoting.com?subject=) à tous les Chefs et mandataires préinscrits. Ce courriel contiendra un numéro d'identification personnel (NIP) qui sera nécessaire pour voter. Les Chefs et les mandataires qui se seront inscrits au plus tard le 26 juin 2023 et qui n'auront pas reçu ce courriel au plus tard le 26 juin 2023 à minuit (HE) devront communiquer avec le service d'assistance de l'APN au (1-833-236- 8324).
- 3. Au début de chaque vote, un lien vers la plateforme de vote sera envoyé par courrier électronique à tous les Chefs et mandataires votants inscrits. Cela se fera au début du vote test (durée d'une heure) et de chaque vote suivant (durée de 90 minutes) lors de l'AEC du 28 juin 2023.
	- a. Seuls les Chefs et les mandataires inscrits recevront le lien vers la plateforme de vote.
- b. Si vous pensez avoir été inscrit mais que vous n'avez pas reçu de lien vers le site de Simple Vote, veuillez contacter le service d'assistance de l'APN au (1-833-236-8324).
- 4. En cliquant sur le lien de la plateforme de vote dans le courriel, vous accéderez à la page d'accueil de Simple Vote.
	- a. Connectez-vous en utilisant votre numéro de statut (ou équivalent) et le NIP fourni dans le courriel.
	- b. Si vous rencontrez des difficultés pour vous connecter, appelez le service d'assistance au (1-833-236-8324).
- 5. ne fois connecté, vous serez dirigé vers l'interface de vote.
	- a. Vous pouvez sélectionner un choix pour chaque résolution.
- 6. Une fois que vous aurez soumis votre vote, les résultats seront cryptés et stockés dans une base de données.
- 7. Votre identifiant de vote sera marqué comme « a voté » et vous ne pourrez plus voter jusqu'au début du prochain vote.

## **CONFIDENTIALITÉ ET SÉCURITÉ**

Simple Vote a été conçu dès le départ pour minimiser le risque de fraude. Les électeurs qui contournent l'authentification ou qui ont déjà voté se voient refuser l'accès au vote sur les résolutions, et la validité des votes est vérifiée avant qu'ils ne soient acceptés. Tous les choix de vote sont confidentiels et ne peuvent être associés à la personne ayant voté.

La communication entre l'appareil utilisé pour voter et Simple Vote est cryptée selon la norme TLS 1.2. Les serveurs sont « renforcés » et font régulièrement l'objet d'analyses de sécurité pour vérifier leur conformité aux normes de l'industrie des cartes de paiement (PCI). Le code de l'application de Simple Vote respecte les lignes directrices établies par le *Projet de sécurité ouvert d'application Web (OWASP).* 

La politique de confidentialité de Simple Vote est disponible ici [https://www.simplevote.ca/privacy-policy](https://www.simplevote.ca/privacy-policy/)